# VIMIDE **2009 DUCATI DESMOSEDICI** Manual de instrucciones

### **Lista de componentes**

- 1 Power Commander
- 1 Cable USB
- 1 CD-ROM
- 1 Manual de instrucciones
- 2 Adhesivos Power Commander
- 2 Adhesivos Dynojet
- 2 Cintas Velcro
- 1 Gamuza con alcohol
- 2 Bandas de sujeción

### **¡EL CONTACTO DEBE ESTAR apagado antes de iniciaR La instaLaciÓn!**

TAMBIÉN PUEDE DESCARGAR EL SOFTWARE Y LOS ÚLTIMOS MAPAS ACTUALIZADOS DEL POWER COMMANDER DESDE NUESTRO SITIO WEB: **www.powercommander.com**

## **poR FaVoR, Lea atentamente todas Las instRUcciones antes de comenZaR La instaLaciÓn**

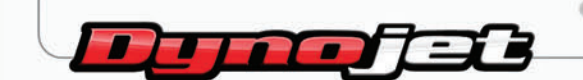

2191 Mendenhall Drive North Las Vegas, NV 89081 (800) 992-4993 www.powercommander.com

# **POWER COMMANDER V GUÍA DE LA ENTRADA DE ACCESORIOS** ENTRADAS DE ACCESORIOS

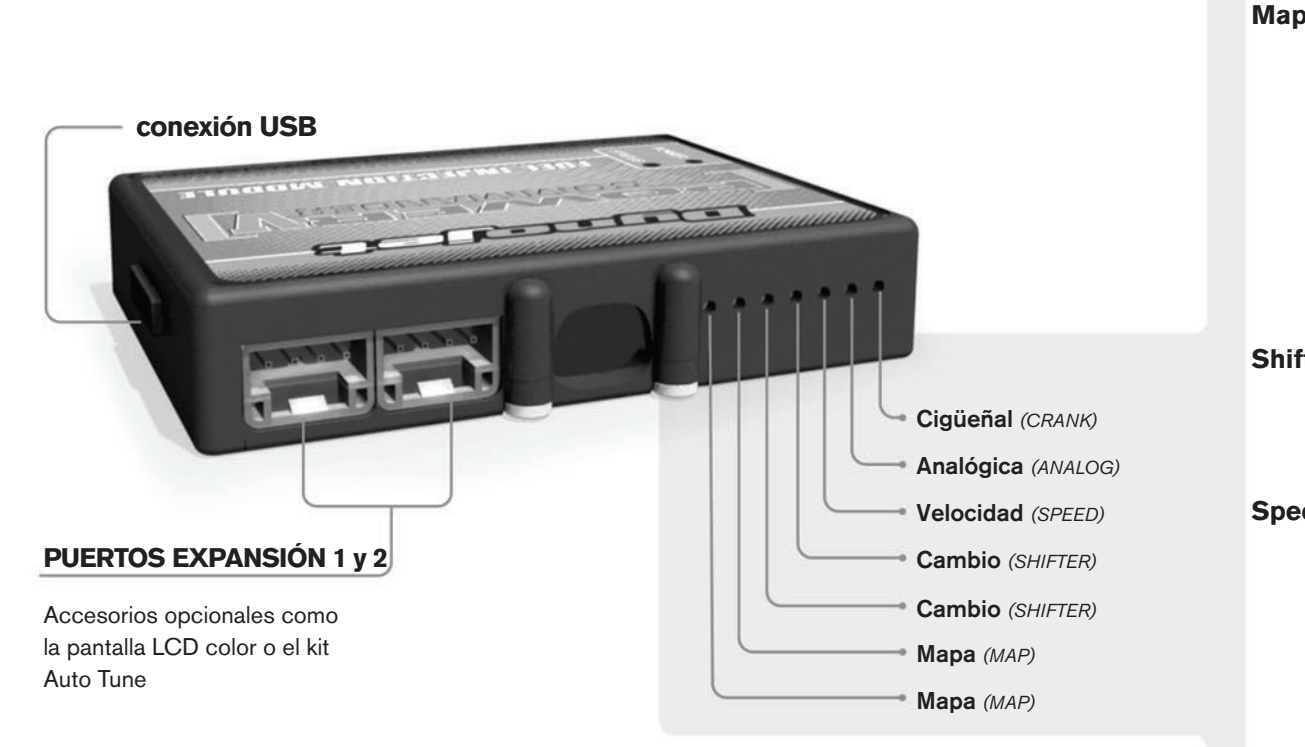

### **conexiones de los cables:**

Para conectar los cables al PCV, primeramente extraiga la tapa de goma de la parte posterior de la unidad y suelte los tornillos correspondientes a cada entrada. Utilice unas pinzas pela-cables del calibre 22-24 (AWG) para pelar los cables unos 10mm desde el extremo. Introduzca el cable en el orificio correspondiente del PVC hasta que ya no pueda más y seguidamente vuelva a colocar el tornillo. Vuelva a colocar la tapa de goma.

*NOTA: Le resultará más fácil introducir los cables si los estaña mediante soldadura.*

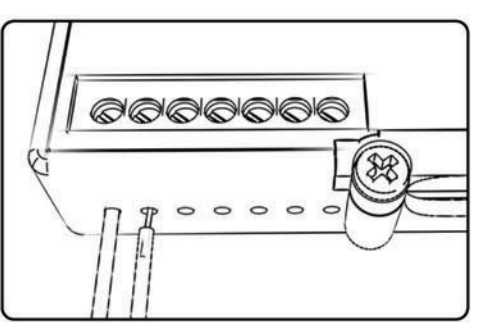

**Map -** El PCV es capaz de cargar dos mapas básicos diferentes. Podrá intercambiar al instante estos dos mapas si conecta un interruptor en las entradas de mapa (MAP) Puede utilizar cualquier interruptor del tipo abierto/cerrado. La polaridad de los cables no importa. Si utiliza el kit Auto Tune, una posición cargará un mapa básico y la otra le permitirá activar el modo "aprendizaje". Cuando el interruptor esté en la posición "CERRADO", se activará el Autotune.

**Shifter -** Estas entradas son para utilizar el cambio rápido de Dynojet. Conecte los cables del cambio rápido Dynojet a las entradas SHIFTER. La polaridad de los cables no importa.

**Speed -** Si su aplicación incorpora un sensor de velocidad, podrá desviar la señal del sensor a través de un cable de derivación que se conectará a esta entrada. Ello le permitirá calcular la posición de marcha en el software del centro de control. Una vez establecida la posición de la marcha, podrá modificar su mapa en función de la marcha entrada, así como establecer los tiempos de corte del encendido según la marcha, cuando use el cambio rápido.

**Analog –** Esta entrada es para una señal de 0-5 voltios, como la temperatura del motor, presión de admisión, etc. Una vez establecida esta entrada, podrá modificar la curva de la gasolina en el software del centro de control, según la entrada.

**Crank –** NO realice ninguna conexión en este puerto sin haber recibido instrucciones concretas por parte de Dynojet. Se utiliza para transmitir los datos de posición del cigüeñal de un módulo a otro.

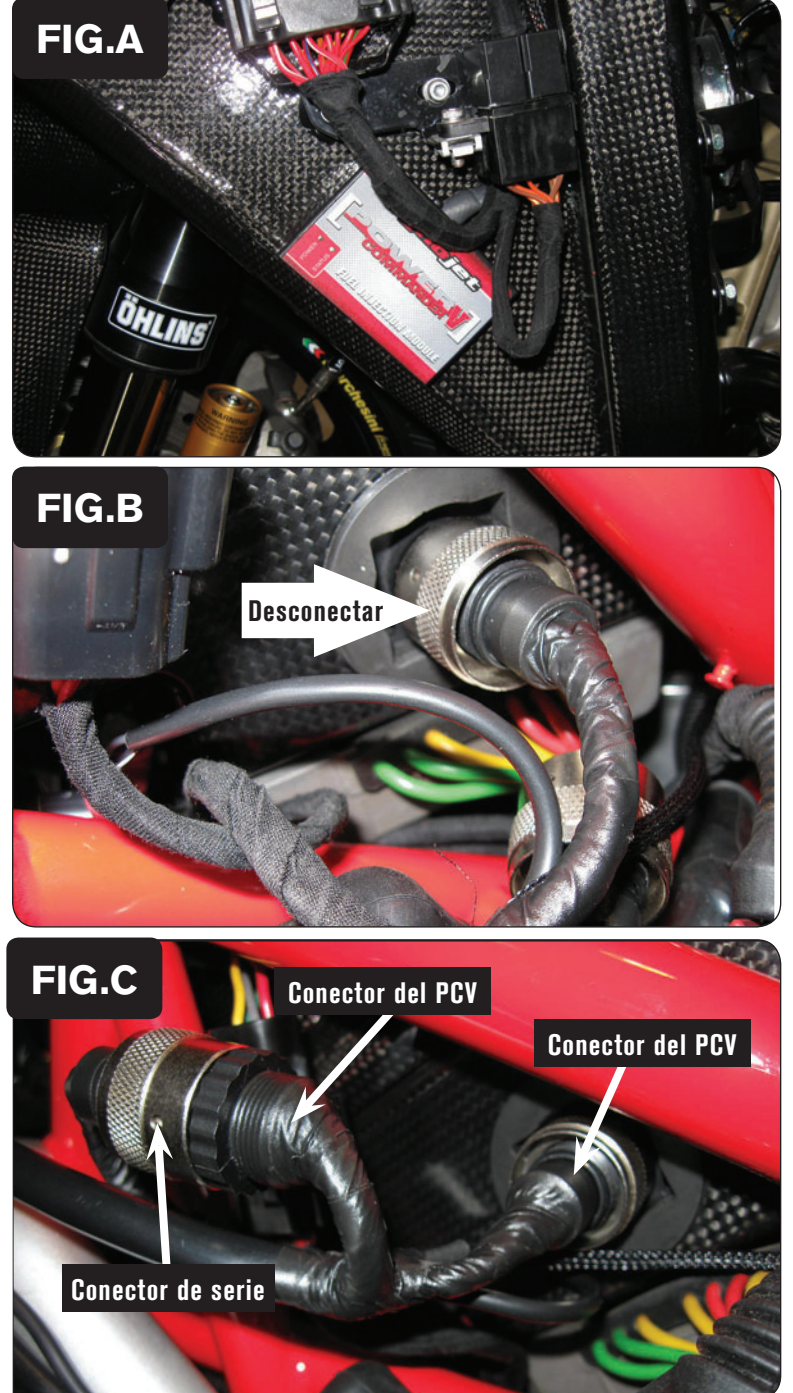

1. Desmontar el sillín y el depósito de la gasolina.

2. Desmontar el carenado lateral izquierdo.

3. Colocar el PCV en el panel interior lateral izquierdo, sujetándolo con la cinta de velcro (Fig. A).

4. Localizar subconector del cuerpo del acelerador situado a la izquierda de la caja de aire (Fig. B).

Desconectar este conector haciéndolo girar en sentido contrario a las agujas del reloj.

5. Conectar el mazo de cables del PCV en línea con el mazo de cables de seriey el mazo de cables del cuerpo del acelerador (Fig. C).

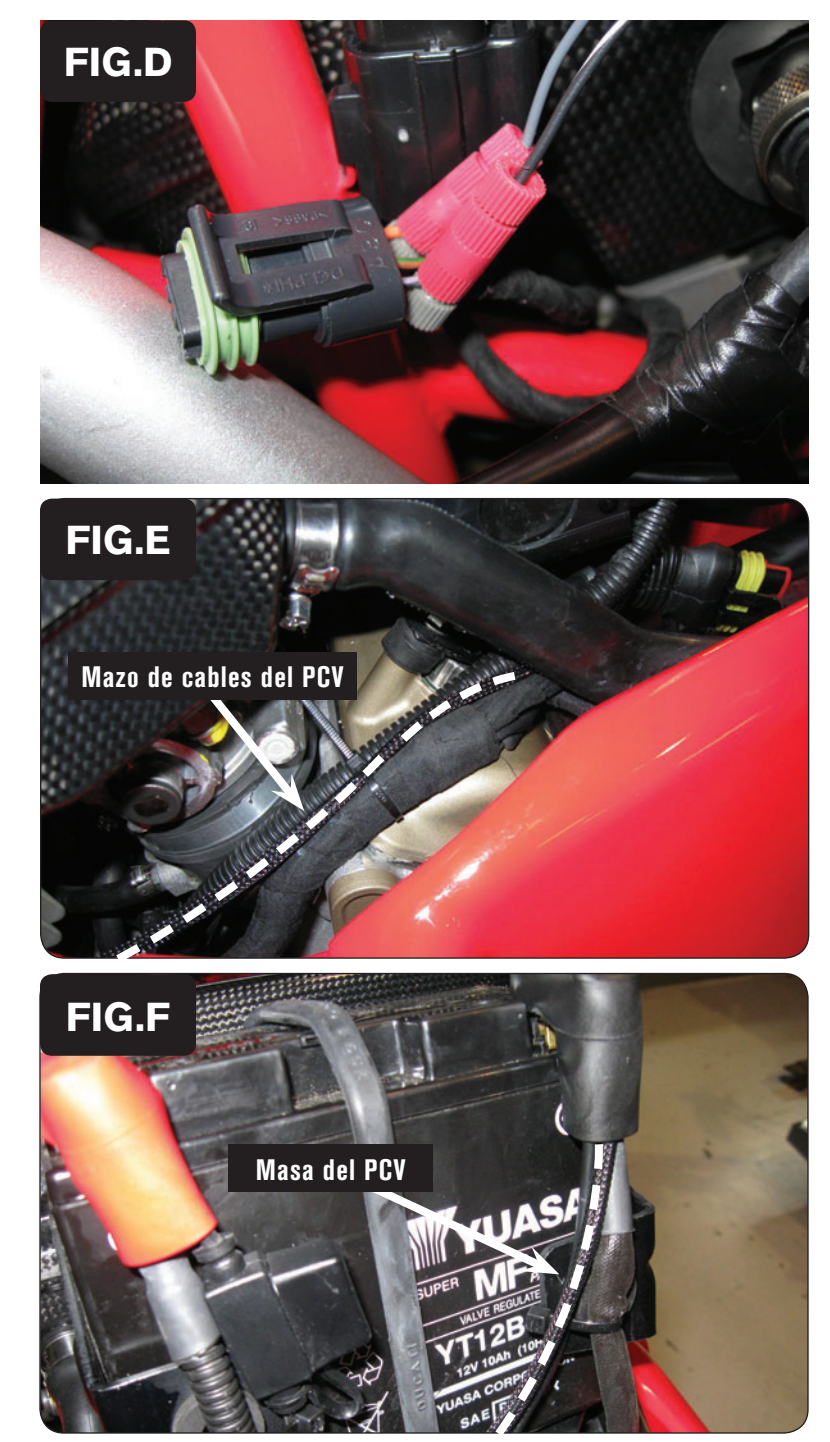

6. Localizar el conector del Sensor de Posición del Acelerador, a la izquierda de los cuerpos del acelerador. Se trata de un conector de 3 clavijas situado en la parte interior del chasis.

> Desconectar este conector de los cuerpos del acelerador para poder acceder a los cables.

- 7. Con uno de los Posi-Tap que se incluyen, unir el cable GRIS del PCV al cable NARANJA del mazo de cables del TPS (Fig. D).
- 8. Con uno de los Posi-Tap que se incluye, unir el cable NEGRO/BLANCO del PCV al cable NEGRO/BLANCO del mazo de cables del TPS (Fig. D)
- 9. Conectar el mazo de cables del TPS nuevamente a los cuerpos del acelerador.
- 10. Guiar el mazo de cables del PCV a lo largo del lateral izquierdo del motor, hacia la batería (Fig. E).
- 11. Utilizar las bandas de sujeción que se suministran para sujetar el mazo de cables del PCV al mazo de cables de serie.

- 12. Guiar el cable de masa del PCV a lo largo del cable de masa de serie y unirlo al borne negativo de la batería (Fig. F).
- 13. Volver a montar la carrocería y el depósito de la gasolina.

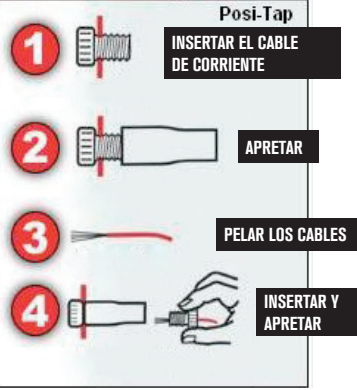